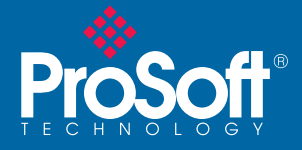

# **Important Announcement Important Announcement**

## Enhancements to the RadioLinx<sup>®</sup> Industrial Hotspot™!

Dedicated to providing the leading Industrial Wireless products, ProSoft Technology announces major enhancements to its RadioLinx ® Industrial Hotspot**™**! its RadioLinx ® Industrial Hotspot**™**!

## **Multicast Filtering for Ethernet/IP**

## **Internet Explorer IE7 Support**

**www.prosoft-technology.com**

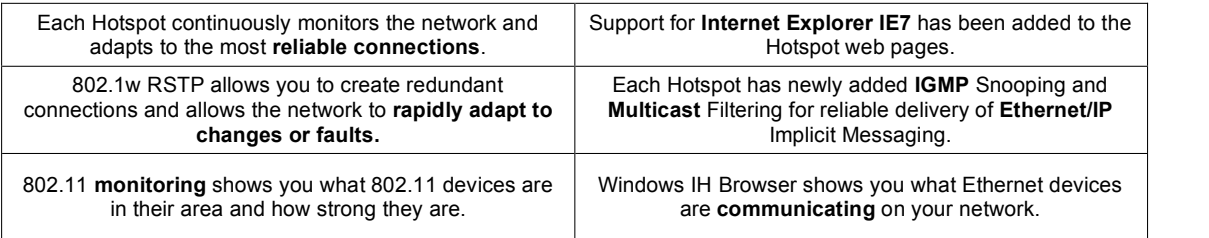

To learn about how to take advantage of these features, please visit our website at <u>www.prosoft-technology.com</u>

**THIS RADIO CONTAINS VERSION 2 ENHANCEMENTS. THIS RADIO CONTAINS VERSION 2 ENHANCEMENTS.** OR For more information please contact your local sales & support office: For more information please contact your local sales & support office: Asia Pacific: Brasil: +55.11.5084.5178 Brasil: +55.11.5084.5178 Europe: +33 (0)5.34.36.87.20 Europe: +33 (0)5.34.36.87.20 India: +91.11.2224.2655 India: +91.11.2224.2655 Latin America: North America: It is important that all of the radios in your network run the  $\vert$ same version of firmware.  $\,$  ProSoft recommends upgrading to  $\,|\,$ **Version 2 and taking advantage of its enhancements. Version 2 and taking advantage of its enhancements.** Both Version 1 and Version 2 firmware are available on the CD included in this box and on Both Version 1 and Version 2 firmware are available on the CD includedin this box and on our website at www.prosoft-technology.com our website at www.prosoft-technology.com **VERSION 2 VERSION 2 TAKE ADVANTAGE OF THE NEW FEATURES TAKE ADVANTAGE OF THE NEW FEATURES** All RadioLinx Industrial Hotspots™ can easily be All RadioLinx Industrial Hotspots™ can easily be upgraded to take advantage of these features. upgraded to take advantage of these features. To upgrade your existing radios just download To upgrade your existing radios just download Version 2 firmware to any radios you may Version 2 firmware to any radios you may already have installed in your network. already have installed in your network. Upgrades can be done simply over-the-air and Upgrades can be done simply over-the-air and the radios will maintain all of the configurations the radios will maintain all of the configurations that you have programmed into them before. that you have programmed into them before. **VERSION 1 VERSION 1 REVERT TO EXISTING FEATURES REVERT TO EXISTING FEATURES** If you would prefer to avoid adding these | features to your network, you may also continue features to your network, you may also continue to use your existing system as is and make all letting new radios compatible with the existing network. new radios compatible with the existing network. All new radios shipped from ProSoft contain All new radios shipped from ProSoft contain Version 2 firmware. To revert to Version 1, Version 2 firmware. To revert to Version 1, simply download Version 1 into any new radios simply download Version 1 into any new radios you add to the network. you add to the network.Asia Pacific: +603.7724.2080 Latin America: +1.281.298.9109 +1.661.716.5100

## **Upgrade Steps**

## **1. Open the RadioLinx® IH Browser**

- Connect the radio you wish to update to your computer via Ethernet.
- Start the RadioLinx® Industrial Hotspot Browser. This is supplied on the CD included in this box and is also available on our website at www.prosoft-technology.com .

### **2. Assign an IP Address to your radio**

- If the radio does not have an IP address, you can assign one by right-clicking on the radio and selecting 'Assign IP'.
- A dialog box will appear offering a suggestion for an available IP address. Click 'OK' to accept and have the IP address assigned to the radio.

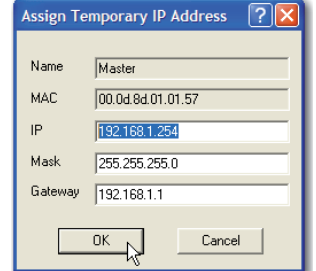

#### **3. Update Firmware**

• Right-click on the radio for which the firmware is to be updated and then choose 'Update F/W'.

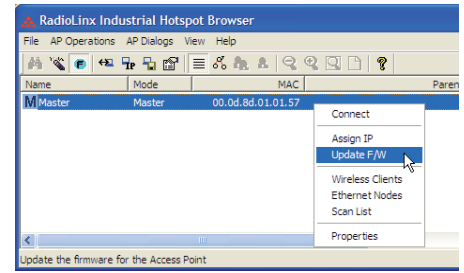

- Password Enter the password for the radio. This is the same password you use to log into the radio web page. The default password is 'password'.
- Image File Click the Browse button to locate the Image File (firmware version) to update.

Both version 1 and version 2 firmware are available both on the CD that came in the box with the radio, and at our web site at www.prosoft-technology.com

Update - Click Update to begin copying the new firmware to the radio. Do not disconnect the cable or turn off power to the radio during this operation.

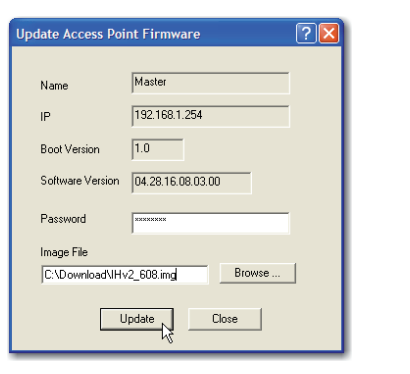

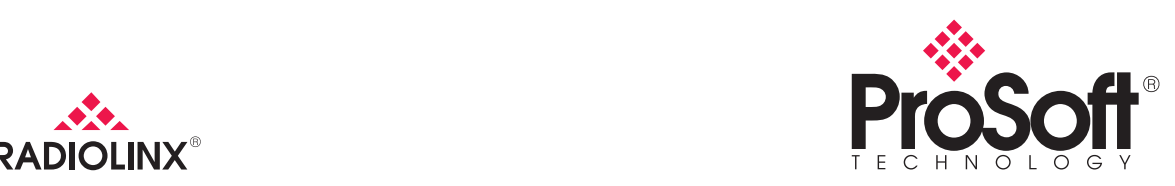

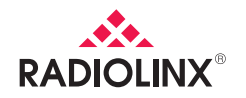